## Microsoft Office Excel 2007 Shortcut and function keys

**Note -** If an action that you use often does not have a shortcut key, you can record a macro to create one.

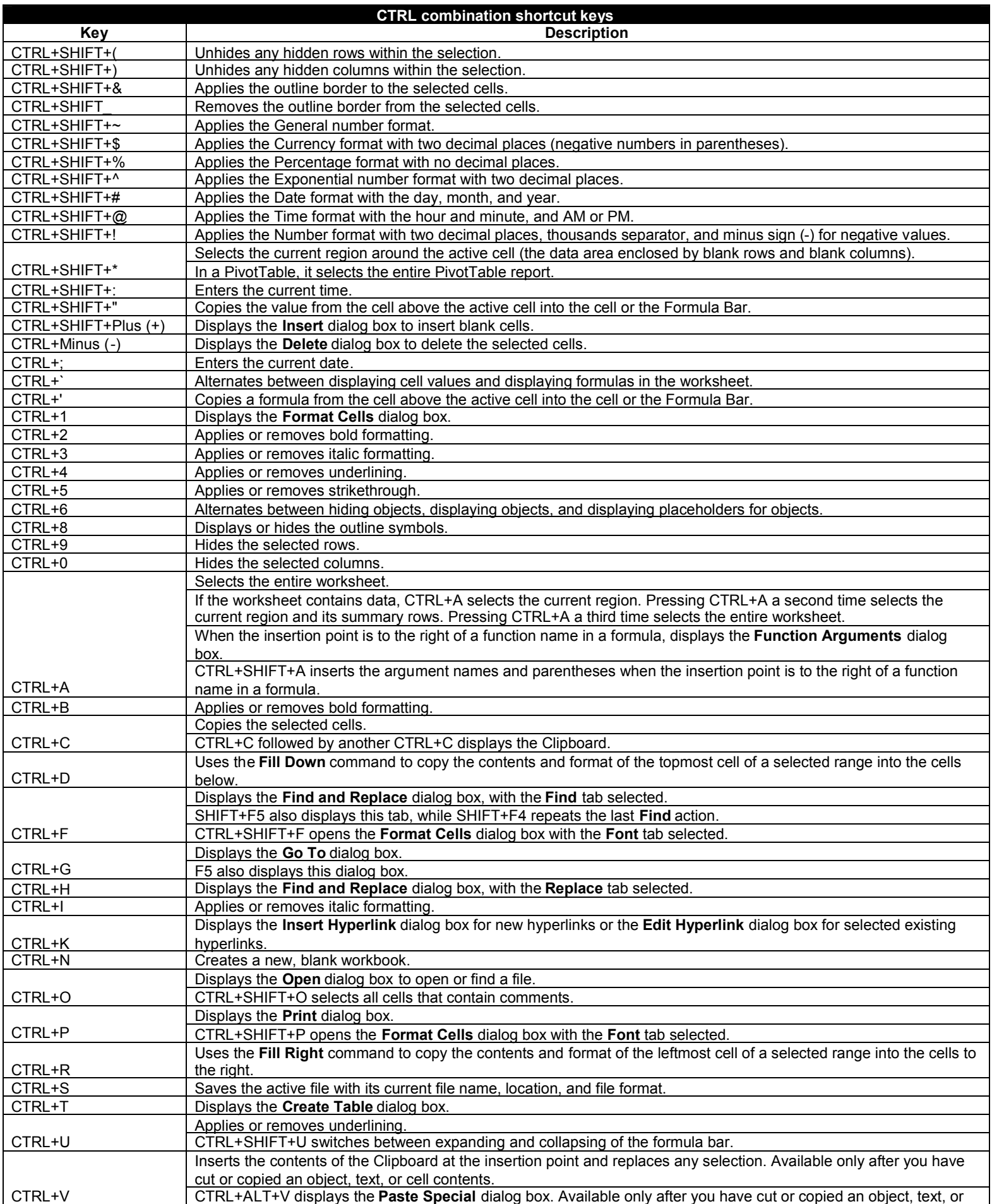

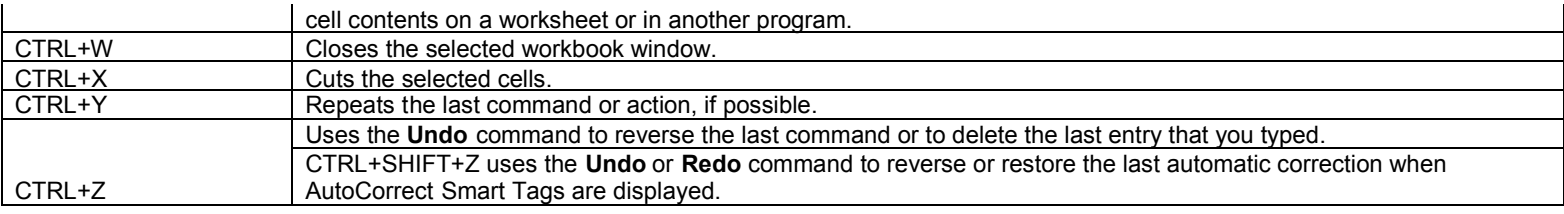

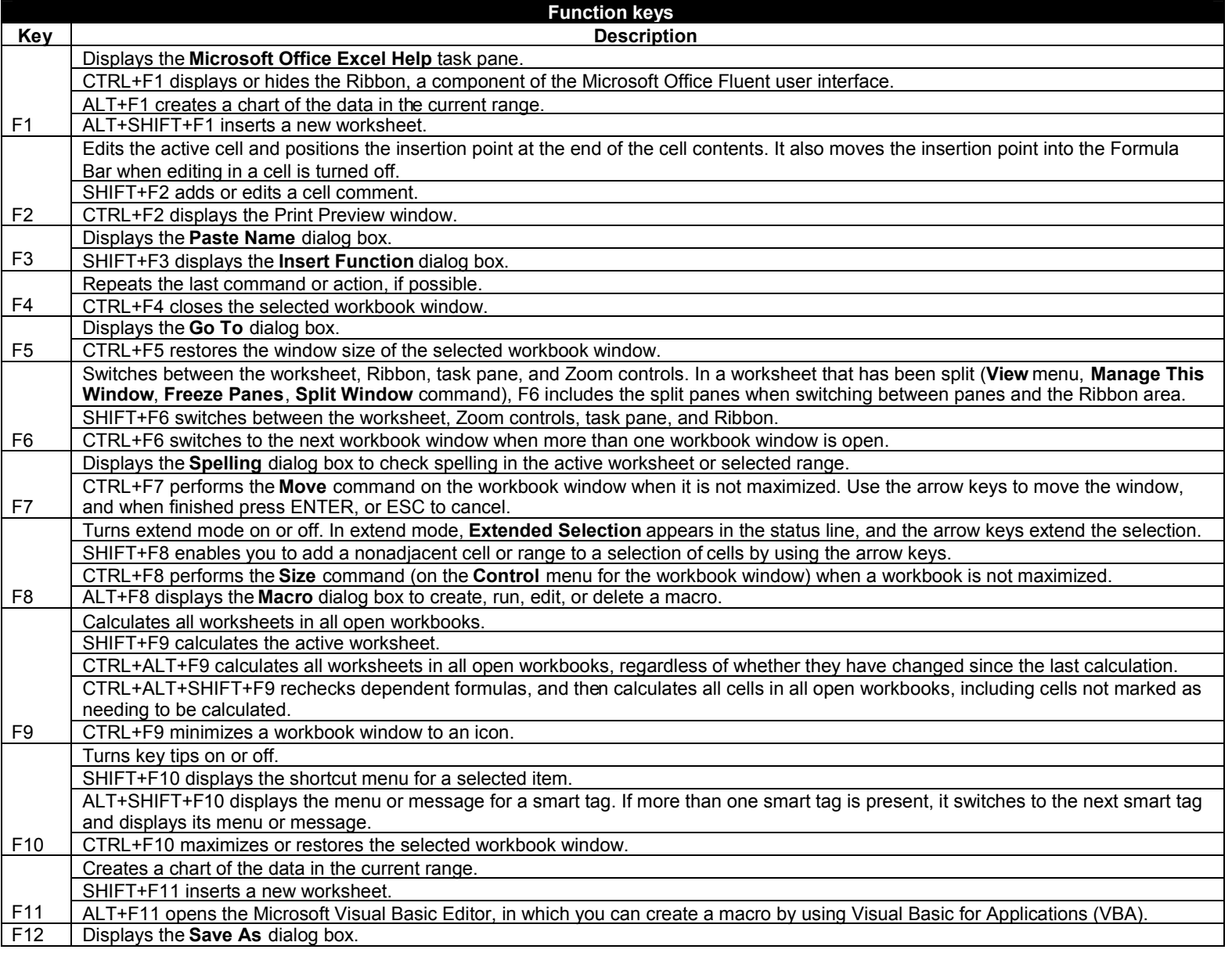

## **Keyboard shortcuts and the Ribbon**

Keyboard shortcuts called **access keys** relate directly to the tabs, commands, and other things that you see on the screen. You use access keys by pressing the ALT key followed by another key or a sequence of other keys. Every single command on the Ribbon, the Microsoft Office Button menu, and the Quick Access Toolbar has an access key, and every access key is assigned a **Key Tip**.

## **How to use Key Tips**

- 1. Press the ALT key. Badges showing the Key Tips appear.
- 2. Press the key for the tab or Quick Access Toolbar command you want. If you press a tab Key Tip, you see the Key Tips for every command on that tab. If you press a Quick Access Toolbar command Key Tip, the command is executed.
- 3. Press the key (or keys) for the tab command you want. Depending on what command you choose, an action may be executed or a gallery or menu may open; in the latter case you can choose another Key Tip.
- **Tip**: If the Key Tip badge shows two letters, press them one after the other.

## **Use Microsoft Office 2003 access keys**

Most Office 2003 menu access keys still work. However, you'll need to know the full shortcut from memory. There are no on-screen reminders of what keys you need to press.

In previous versions of Office, you pressed ALT, E to open the **Edit** menu, and then you pressed an underlined letter to execute a command. In the 2007 Office system Ribbon programs, when you press ALT and then one of the old menu keys, you won't open a menu. Instead, you'll see a message telling you that you're using an Office 2003 access key and to press ESC to cancel. If you know the key sequence you want, you can just carry on and initiate the command. Otherwise, do as the box says and press ESC to see the Key Tip badges.